# **NetFlow Preprocessor**

Software Version: 3.00

HP Performance Insight 5.40

## User Guide

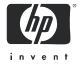

### **Legal Notices**

#### Warranty

The only warranties for HP products and services are set forth in the express warranty statements accompanying such products and services. Nothing herein should be construed as constituting an additional warranty. HP shall not be liable for technical or editorial errors or omissions contained herein.

The information contained herein is subject to change without notice.

#### Restricted Rights Legend

Confidential computer software. Valid license from HP required for possession, use or copying. Consistent with FAR 12.211 and 12.212, Commercial Computer Software, Computer Software Documentation, and Technical Data for Commercial Items are licensed to the U.S. Government under vendor's standard commercial license.

#### Copyright Notices

© Copyright 2002–2009 Hewlett-Packard Development Company, L.P.

No part of this document may be copied, reproduced, or translated into another language without the prior written consent of Hewlett-Packard Company. The information contained in this material is subject to change without notice.

This product includes Xerces XML Java Parser software, which is Copyright (c) 1999 The Apache Software Foundation. All rights reserved.

This product includes JDOM XML Java Parser software, which is Copyright (C) 2000-2003 Jason Hunter & Brett McLaughlin. All rights reserved.

This product includes JClass software, which is (c) Copyright 1997, KL GROUP INC. ALL RIGHTS RESERVED.

This product includes J2TablePrinter software, which is © Copyright 2001, Wildcrest Associates (http://www.wildcrest.com)

This product includes Xalan XSLT Processor software, which is Copyright (c) 1999 The Apache Software Foundation. All rights reserved.

This product includes EXPAT XML C Processor software, which is Copyright (c) 1998, 1999, 2000 Thai Open Source Software Center Ltd and Clark Cooper Copyright (c) 2001, 2002 Expat maintainers.

This product includes Apache SOAP software, which is Copyright (c) 1999 The Apache Software Foundation. All rights reserved.

This product includes O'Reilley Servlet Package software, which is Copyright (C) 2001-2002 by Jason Hunter, jhunter\_AT\_servlets.com.All rights reserved.

This product includes HTTPClient Package software, which is Copyright (C) 1991, 1999 Free Software Foundation, Inc. 59 Temple Place, Suite 330, Boston, MA 02111-1307 USA.

This product includes Perl software, which is Copyright 1989-2002, Larry Wall. All rights reserved.

This product includes Skin Look And Feel software, which is Copyright (c) 2000-2002 L2FProd.com. All rights reserved.

This product includes nanoXML software, which is Copyright (C) 2000 Marc De Scheemaecker, All Rights Reserved.

This product includes Sixlegs PNG software, which is Copyright (C) 1998, 1999, 2001 Chris Nokleberg

This product includes cURL & libcURL software, which is Copyright (c) 1996 - 2006, Daniel Stenberg, <daniel@haxx.se>. All rights reserved.

This product includes Quartz - Enterprise Job Scheduler software, which is Copyright 2004-2005 OpenSymphony

This product includes Free DCE software, which is (c) Copyright 1994 OPEN SOFTWARE FOUNDATION, INC., (c) Copyright 1994 HEWLETT-PACKARD COMPANY, (c) Copyright 1994 DIGITAL EQUIPMENT CORPORATION, Copyright (C) 1989, 1991 Free Software Foundation, Inc. 59 Temple Place, Suite 330, Boston, MA 02111-1307 USA

This product includes DCE Threads software, which is Copyright (C) 1995, 1996 Michael T. Peterson

This product includes Joss software, which is Copyright 2006 Red Hat, Inc. All rights reserved.

This product includes org.apache.commons software developed by the Apache Software Foundation (http://www.apache.org/).

#### Trademark Notices

 $Java^{TM}$  is a U.S. trademark of Sun Microsystems, Inc.  $Java^{TM}$  and all Java based trademarks and logos are trademarks or registered trademarks of Sun Microsystems, Inc. in the U.S. and other countries.

Oracle® is a registered U.S. trademark of Oracle Corporation, Redwood City, California.

UNIX® is a registered trademark of The Open Group.

Windows® and Windows NT® are U.S. registered trademarks of Microsoft Corporation.

### **Documentation Updates**

This guide's title page contains the following identifying information:

- Software Version number, which indicates the software version.
- Document Release Date, which changes each time the document is updated.
- Software Release Date, which indicates the release date of this version of the software.

To check for recent updates, or to verify that you are using the most recent edition of a document, go to:

#### http://h20230.www2.hp.com/selfsolve/manuals

This site requires that you register for an HP Passport and sign-in. To register for an HP Passport ID, go to:

#### http://h20229.www2.hp.com/passport-registration.html

Or click the New users - please register link on the HP Passport login page.

You will also receive updated or new editions if you subscribe to the appropriate product support service. Contact your HP sales representative for details.

### **Support**

You can visit the HP Software Support Online web site at:

#### http://www.hp.com/go/hpsoftwaresupport

This web site provides contact information and details about the products, services, and support that HP Software offers.

HP Software Support Online provides customer self-solve capabilities. It provides a fast and efficient way to access interactive technical support tools needed to manage your business. As a valued support customer, you can benefit by using the HP Software Support web site to:

- Search for knowledge documents of interest
- Submit and track support cases and enhancement requests
- Download software patches
- Manage support contracts
- Look up HP support contacts
- Review information about available services
- Enter into discussions with other software customers
- Research and register for software training

Most of the support areas require that you register as an HP Passport user and sign in. Many also require a support contract.

To find more information about access levels, go to:

http://h20230.www2.hp.com/new\_access\_levels.jsp

To register for an HP Passport ID, go to:

http://h20229.www2.hp.com/passport-registration.html

# Contents

| 1 | Overview                                                | . 9  |
|---|---------------------------------------------------------|------|
|   | Collecting and Processing Flow Data                     | . 9  |
|   | NetFlow Preprocessor Functions                          | . 10 |
|   | Sources for Additional Information                      | 10   |
| 2 | Package Installation                                    | . 13 |
|   | Installation Prerequisites                              | . 13 |
|   | Router Configuration                                    | 13   |
|   | DetailCallRecord Format                                 | . 13 |
|   | Collector Configuration                                 | 13   |
|   | Perl Installed and Running                              | . 14 |
|   | Installing the Preprocessor                             | . 14 |
|   | Testing for Correct Installation.                       | . 14 |
|   | Package Contents                                        | . 15 |
|   | Removing the NetFlow Preprocessor                       | . 15 |
| 3 | Preprocessor Configuration                              | 17   |
|   | Master Configuration File                               | 17   |
|   | Master Configuration File Defaults                      | . 18 |
|   | Parameters in the Master Configuration File             | . 20 |
|   | Domain Lookup File                                      | 23   |
|   | Protocol Lookup File                                    | . 24 |
|   | Application Lookup File                                 | . 24 |
|   | Configuring Flow Collector Applications                 | . 24 |
|   | Configuring Cisco's FlowCollector                       |      |
|   | Configuring Cisco's FlowCollector Version 5.x and Later |      |
|   | Configuring HP's Internet Usage Manager                 | 26   |
| 4 | Troubleshooting                                         | . 27 |
|   | Identifying the Cisco NetFlow FlowCollector User        |      |
|   | Error Messages and Warnings                             | . 27 |
|   | Perl Not Installed Correctly at /usr/local/bin          | 31   |
|   | Files in the Bin Directory Will Not Run                 | 31   |
|   | Output File Is Empty                                    | 31   |
| l | J <sub>zz</sub> ,                                       | 00   |

## 1 Overview

Tracing congestion to specific applications, servers, and clients is now easier and faster thanks to a suite of NetFlow reporting packages available from HP. This suite consists of the following products:

- NetFlow Preprocessor
- NetFlow Interface Report Pack/NetFlow Interface Datapipe
- NetFlow Global View Report Pack/NetFlow Global View Datapipe

The NetFlow Preprocessor is a prerequisite for both report packs. You will install the NetFlow Preprocessor on the same system where the flow collector application resides. You will install the report packs and datapipes on your Performance Insight server.

## Collecting and Processing Flow Data

A flow is a group of packets moving between source and destination devices. The packets in this group are moving in the same direction, they share the same protocol, and they use the same transport-layer information. The traffic generated by a browser on a PC, using HTTP to request information from a web site, is one flow; the response from the web site to the PC is a second flow.

Devices that support NetFlow record data about flows and send UDP datagrams to a configured destination. The destination runs a collector application, such as Cisco's NetFlow FlowCollector or HP's Internet Usage Manager (IUM). The collector application accepts the datagram, performs decoding and aggregation, and then writes a new file in one of two formats, CallRecord format or DetailCallRecord format.

The NetFlow FlowCollector application performs these tasks:

- Receives flow statistics from Cisco devices
- Aggregates and stores data
- Produces an output file in a format (CallRecord or DetailCallRecord) defined by Cisco
- Calls the NetFlow Preprocessor when the delimited ASCII file is ready for processing

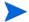

The call from the flow collector application to the NetFlow Preprocessor is possible only when the flow collector application and the NetFlow Preprocessor reside on the same system.

The NetFlow Preprocessor supports DetailCallRecord format and CallRecord format. If you are running the NetFlow Interface Report Pack, you want the collector application to output records in DetailCallRecord format. If you are running the NetFlow Global View Report Pack, you want the flow collector application to output records in CallRecord format.

Although the NetFlow Global View Datapipe will accept records in DetailCallRecord format, this format is not suitable for the NetFlow Global View Report Pack and may produce undesirable results.

## **NetFlow Preprocessor Functions**

The NetFlow Preprocessor processes data from the collector application and then creates a new file in a format suitable for reading by an PI datapipe. The datapipes that collect data for the NetFlow Interface Report Pack and the NetFlow Global View Report Pack read the contents of the new file and populate tables in the PI database.

In NetFlow Interface reports, and in NetFlow Global View reports, you will see hourly, daily, and monthly trends for specific types of traffic. Will your response to congestion start with these reports? Probably not. Your response to congestion will probably start with the Interface Reporting Report Pack, where you will find out which interfaces have high utilization. As soon as you know which interfaces are affected, you can use NetFlow Interface and NetFlow Global View reports to find out which traffic types are experiencing congestion and where each traffic type originated.

The NetFlow Preprocessor performs these tasks:

- Filters the data in the file created by NetFlow FlowCollector
- · Performs various groupings and aggregations
- Matches pairs of uni-directional records to create bi-directional data
- Allows further filtering on aggregated data
- Creates an output file in a format required by:
  - NetFlow Interface Datapipe
  - NetFlow Global View Datapipe
- Stores the output file on a local or remote file system

Filtering and aggregation are configurable, depending on protocol, port, and address information. Output can be restricted to a certain number of records, a percentage of the total traffic, or minimum transfer rates. For details, see Chapter 3, Preprocessor Configuration.

### Sources for Additional Information

The following documents are related to this manual:

- PI Report Packs, CD-ROM Release Notes, February 2009
- NetFlow Preprocessor 3.00 Release Statement
- NetFlow Interface Report Pack User Guide
- NetFlow Global View Report Pack User Guide
- Interface Reporting Report Pack User Guide
- NetFlow FlowCollector Installation and User Guide [Cisco]

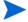

The last document in this list, by Cisco, contains information about two record formats, CallRecord and DetailCallRecord.

Manuals for PI and the reporting solutions that run on PI can be downloaded from here:

#### http://h20230.www2.hp.com/selfsolve/manuals

The user guides for PI are listed under **Performance Insight**. The user guides for report packs and datapipes are listed under **Performance Insight Reporting Solutions**. The entry for a manual indicates the month and year it was posted to the web. If a manual is revised and reposted, the date will change. Since revised manuals are reposted from time to time, be sure to compare your PDF to the web edition and download the web edition if it is newer.

Overview 17

# 2 Package Installation

This chapter covers the following topics:

- Installation prerequisites
- Installing the preprocessor
- Testing for correct installation
- Package contents
- Removing the preprocessor

## Installation Prerequisites

Install the NetFlow Preprocessor on the system where the flow collector application is running. When the NetFlow Preprocessor and the flow collector application are running on the same system, the flow collector application can call the preprocessor automatically. The automatic call is not possible when the preprocessor and NetFlow FlowCollector are running on different systems. If you do not use an automatic call from the collection software, you are responsible for launching the preprocessor using some other means.

### **Router Configuration**

The devices you want to monitor must be configured to use NetFlow. They must export NetFlow datagrams to the address and port that your collector software is configured to listen to. Refer to your hardware vendor's documentation for more information about configuring devices to export NetFlow datagrams to a particular address and port.

### DetailCallRecord Format

Your flow collector application must be configured to export records in DetailCallRecord format or CallRecord format. If records are exported in any other format, the NetFlow Preprocessor will be unable to process the file, and reports will not contain any data.

### Collector Configuration

It is important that you do not enable any additional processes available in the collector application that map or aggregate data. These processes will conceal data that the preprocessor needs to see. If this data is concealed, your reports will be incomplete or misleading.

Detailed information about configuring NetFlow FlowCollector can be found in the *NetFlow FlowCollector Installation and User Guide*, published by Cisco. For information about configuring IUM to create DetailCallRecord files, contact your HP IUM representative.

### Perl Installed and Running

Perl 5.x is a prerequisite and must be installed before running the preprocessor. Perl is shipped with some software packages (for example, PI) and some operating systems. For more information on obtaining and installing Perl, please go to http://www.perl.com or the web site maintained by the vendor of your operating system. For MS Windows, go to:

#### www.activestate.com.

Perl should be available via the user's PATH environment variable. No additional Perl libraries or modules are required. For UNIX systems, the Perl executable (or a symbolic link to it) should exist as /usr/bin/perl.

## Installing the Preprocessor

The NetFlow Preprocessor is distributed as an archive file in standard compressed-file formats ("tarball" and zip). The archive file is included with every PI package that requires the NetFlow Preprocessor. The archive file can be found in the Preprocessor subdirectory beneath the datapipe in the Packages directory on your PI system. For example:

{DPIPE\_HOME}/packages/Netflow\_Interfaces\_Datapipe/Preprocessor

After reviewing the current *NetFlow Preprocessor Release Statement* for any information about known problems and issues, follow these steps to install the preprocessor:

- 1 If you are running a previous version of the NetFlow Preprocessor, and you set up automatic calls to it, disable these calls.
- 2 Remove or rename the preprocessor files and/or directory.
- 3 To ensure that the correct ownership and permissions are applied to NetFlow Preprocessor files on UNIX systems, log in as the same user who will run the NetFlow FlowCollector application.
- **4** Create a destination directory for installing the package.
- 5 Using uncompress and tar or an unzip utility, unpack the appropriate archive file (zip or tar.Z) to the destination directory; make sure that the option to preserve directory/path names is selected.

If you need to identify the user running Cisco's NetFlow FlowCollector, see Chapter 4, Troubleshooting.

## Testing for Correct Installation

To verify correct installation of the NetFlow Preprocessor, run the following command from the directory where you installed the package:

perl bin/Netflow\_PP.pl -h

If the NetFlow Preprocessor installed correctly, you will see the following message:

If you do not see this message, see Chapter 4, Troubleshooting.

## Package Contents

Installing the archive file creates a bin directory and a cfg directory beneath the install directory. The bin directory contains the preprocessor executable, a shell script, and a batch file. The preprocessor executable, shell script, and batch file must be located in the same directory, so do not move them to different directories. The cfg directory contains the following configuration files:

- Master configuration file
- Default domain lookup file
- Default application lookup file
- Default protocol lookup file

Although the archive file imposes the proper directory structure, you may if necessary alter the default file locations by editing the master configuration file. In addition, by using a command line option, you can alter the location of the master configuration file itself.

The master configuration file may contain a password in clear text. To ensure that this password cannot be read by unauthorized users, only the owner of the configuration should be able to read it or write to it. On UNIX systems, you must own the configuration files used. When files are installed, the required permissions are set by default.

## Removing the NetFlow Preprocessor

To uninstall the NetFlow Preprocessor follow these steps.

- 1 Save any configuration files that you have modified. Any configuration files that you have modified will be lost if you remove the whole directory tree.
- 2 If you configured the flow collector application to call the preprocessor automatically, remove this option from the config files. (For details, see Chapter 3, Preprocessor Configuration.)
- **3** Remove or rename the files that were created by unpacking the zip file.

Package Installation 15

# 3 Preprocessor Configuration

#### This chapter covers:

- Master configuration file
- Domain lookup files
- Protocol lookup file
- Application lookup file
- Configuring the flow collector application to call the preprocessor

## Master Configuration File

The NetFlow Preprocessor includes a master configuration file. Although the parameters in this file are set to defaults, we strongly recommend that you enter information appropriate to your environment and your needs. Doing so will greatly enhance the value of the output from the preprocessor.

The master configuration file is named netflow.cfg. By default, it is looked for in a directory named cfg, below the directory where the preprocessor is installed. This file contains a list of parameter/value pairs separated by an equals sign (=). The rules are:

- Comments are supported.
- Anything following a hash mark (#) on a line is ignored.
- White space is ignored unless it is embedded in a parameter.

The default configuration contains no information about domains. If a domain is unresolvable, the value for DEFAULT will be used and all addresses will resolve to OTHER\_DOMAINS. In addition, application and interface will be the only differentiating factors in DetailCallRecord files, and the only way that the data will roll up is by application and interface.

The following stipulations apply to default settings:

- At most, only the top 100 records (by total traffic) will be output.
- Only records that contribute a maximum of 90% of the total traffic will be output.
- Any aggregated flows with less than 1000 bytes per second will be ignored.

## Master Configuration File Defaults

The following table provides a list of parameters in the master configuration file and the default values, where applicable.

| Parameter    | Default             | Description                                                                                                    |
|--------------|---------------------|----------------------------------------------------------------------------------------------------|
| UNKNOWN_APP  | DEFAULT             | Action to take on finding a combination of protocol, source, and destination ports that cannot be resolved to an application.  DEFAULT = use value in DEFAULT_APP  CREATE = create a name consisting of  "lowerport:higherport:protocol"  IGNORE = ignore the flow record |
| DEFAULT_APP  | OTHER_APPS          | Value to use for unknown applications when UNKNOWN_APP is set to DEFAULT; otherwise this parameter is not required.                                                                                                    |
| UNKNOWN_DOM  | DEFAULT             | Action to take on finding an IP address that cannot be resolved to a domain.  DEFAULT = use value in DEFAULT_DOM  CREATE = create domain from the IP address  IGNORE = ignore the flow record                                                                             |
| DEFAULT_DOM  | OTHER_DOMAINS       | Value to use for unknown domains when UNKNOWN_DOM is set to DEFAULT; otherwise this parameter is not required.                                                                                                    |
| PROTOCOLS    | ./cfg/protocols.cfg | Lookup file for protocols.                                                                                                    |
| APPLICATIONS | ./cfg/ports.cfg     | Lookup file for applications.                                                                                                    |
| DOMAINS      | ./cfg/domains.cfg   | Lookup file for IP address domains.                                                                                                    |
| LOG          | ./netflow.log       | File in which to record errors and warnings.<br>Errors encountered before this file can be<br>opened will be directed to STDERR.                                                                                                    |
| AUDIT        |                     | File in which to write audit log messages. If this parameter is not specified (the default), no audit log messages are produced.                                                                                                    |
| WORK         | J                   | Work directory for spooling output. If the output directory is located on the local system, the work directory should also be located on the same file system.                                                                                                    |
| SAVE         | NULL                | Save directory for input data. If set to /dev/null, input files are removed; if set to a null value (that is, SAVE=), no action is taken for input files.                                                                                                    |

| Parameter    | Default                    | Description                                                                                                    |
|--------------|----------------------------|----------------------------------------------------------------------------------------------------|
| OUT          | J                          | Output directory. May also specify an FTP URL for the directory (for example, OUT=ftp://myserver/outdir). If the directory is on the local system, it should reside on the same file system as the work directory (see the entry for the WORK parameter). If the directory specifies using an FTP URL, the USER and PASS parameters are used to log on to the remote system. If these are not supplied, a .netrc file may be used. If this is not present, anonymous FTP is used. Obviously, the destination system must support FTP to use an FTP URL. You may also specify a directory that exists on another server by using the tools offered by your operating system for sharing disks. |
| USER         | Anonymous                  | Username for logging on to the FTP server specified in OUT (required only if OUT is an FTP URL).                                                                                                    |
| PASS         | <email address=""></email> | Password for logging on to the FTP server specified in OUT (required only if OUT is an FTP URL).                                                                                                    |
| OUT-PREFIX   | NETFLOW-PP                 | Name of the output file will be prefixed by this value.                                                                                                    |
| MIN_INTERVAL | 300                        | Flow files with PERIOD less than this value will be rejected. (Note that PERIOD is expressed in minutes, while this parameter is in seconds.)                                                                                                    |
| PCT_INCLUDE  | 90                         | The percentage of the file to output, by traffic. Output is ordered by traffic (in bytes); only records constituting the top X% of the traffic will be written, where:  X = PCT_INCLUDE                                                                                                    |
| TOP_X        | 100                        | Only the top X records will be written. If set to NULL, all records should be output.                                                                                                    |
| MIN_BPS      | 1000                       | The total traffic for an aggregated output record must be equivalent to a rate of at least this value when expressed as a number of bytes per second over the whole period. For example, if an input file covers 15 minutes and this value is set to 5, each output record must include total traffic of at least 4,500 bytes: (5 bytes/sec * 15 minutes * 60 seconds) = 4,500 bytes.                                                                                                    |

Preprocessor Configuration 19

### Parameters in the Master Configuration File

This section provides comments about the parameters listed in the preceding table.

#### 1. UNKNOWN\_APP

When a combination of ports and protocols cannot be resolved to an application, the action defined by UNKNOWN\_APP is taken. This can be:

| DEFAULT | Assign a defined default value for the application name                                                                  |
|---------|----------------------------------------------------------------------------------------------------|
| CREATE  | Create an application name using a concatenation of source port, destination port, and protocol, separated by colons (:) |
| IGNORE  | Ignore the input flow record                                                                                             |

The files that ship with the preprocessor contain "well-known" and registered applications. If you have configured any application to use particular ports and protocols without these, they will be unresolvable until you enter information in the application's lookup file.

Make sure that the application lookup file contains any additional applications you installed.

### 2. DEFAULT\_APP

If the UNKNOWN\_APP parameter is set to DEFAULT, this value will be assigned to any unresolvable applications.

### 3. UNKNOWN DOM

When an IP address cannot be resolved to a domain, the action defined by UNKNOWN\_DOM is taken. The options are:

| DEFAULT | Assign a defined default value for the domain name |
|---------|----------------------------------------------------|
| CREATE  | Create a domain name from the IP address           |
| IGNORE  | Ignore the input flow record                       |

The files that ship with the preprocessor contain no domain information and, as such, all addresses are unresolvable. Make sure that you add domain information to the domain lookup file before changing this parameter.

### 4. DEFAULT\_DOM

If the UNKNOWN\_DOM parameter is set to DEFAULT, this value will be assigned to any irresolvable domains.

#### 5. PROTOCOLS

Contains the name and path of the lookup file for protocols. Relative paths are relative to the directory in which the preprocessor is invoked. (See "Protocol Lookup File" later in this chapter for details about the contents of this file.) Since the numbering of protocols is much more strictly governed than ports, needing to modify protocol mappings is not likely.

#### 6. APPLICATIONS

Contains the name and path of the lookup file for applications. Relative paths are relative to the directory in which the preprocessor is invoked. (See "Application Lookup File" later in this chapter for details about the contents of this file.) You are strongly advised to add any additional applications you have installed to the application lookup file.

#### 7. DOMAINS

Contains the name and path of the lookup file for protocols. Relative paths are relative to the directory in which the preprocessor is invoked. (See "Domain Lookup File" later in this chapter for details about the contents of this file.) Make sure that you add domain information appropriate to your environment to the source-domain lookup file.

#### 8. LOG

Defines the name of the file to which warning and error messages will be written. The format of error messages is consistent with PI standards; errors can be written to the standard trend.log file.

#### 9. AUDIT

Defines the name of the file to which standard PI audit messages will be written. If not specified (the default), no audit records will be produced. The format of audit records is consistent with PI standards; records can be written to the standard audit.log file.

#### 10. WORK

Defines the directory to which temporary files will be written. If output files are being saved locally (an FTP URL is not being used for OUT), this directory should be on the same file system as the output directory to avoid problems associated with spooling output.

#### 11. SAVE

Defines what to do with the input data after it is processed. The options are:

| SAVE=             | A null value; no action is taken on input files                            |
|-------------------|----------------------------------------------------------------------------|
| save=/dev/null    | Input files are deleted                                                    |
| SAVE= <dir></dir> | Input files are moved to the directory indicated by <pre><dir></dir></pre> |

The preprocessor does not manage processed input data. If you do not remove the data after processing, you must do this using some other mechanism, for example, PI's age\_files program.

Preprocessor Configuration 21

#### 12. OUT

Defines the location where output data will be written. The location can be a directory name on the local system or the location can be an FTP-style URL. If FTP is used to move the output data to another system, USER and PASS can be used to define the username and password for logging on to the remote system. If USER and PASS are not defined, a .netrc file is used. If a .netrc is not present, using anonymous FTP will be attempted. Whether the location is a directory name or a URL, data will be spooled to a temporary file before being moved to its final destination.

The path to the output directory will depend on which NetFlow report pack is in use (NetFlow Interface or NetFlow Global View) and whether or not the addr2name mapping utility is being used. The default directories for the PI system are:

#### NetFlow Global View addr2name input directory:

{DPIPE\_HOME}/data/ImportData/NetFlowGVDP\_addr2name

#### **NetFlow Global View Teel SourceDirectory:**

{DPIPE HOME}/data/ImportData/NetFlowGVDP

#### NetFlow Interface addr2name input directory

{DPIPE\_HOME}/data/ImportData/NetFlowIFDP\_addr2name

#### **NetFlow Interface Teel SourceDirectory**

{DPIPE HOME}/data/ImportData/NetFlowIFDP

If you choose to put the data in a different directory on the PI system, you must modify the input directory for the datapipe. For details about changing the datapipe's input directory, see the user guides for NetFlow Interface and NetFlow Global View.

#### **13. USER**

Defines the username to use for FTPing output to another server if an FTP-style URL is given in OUT.

#### **14. PASS**

Defines the password to use for FTPing output to another server if an FTP-style URL is given in OUT. Since this password is available in clear text in the configuration file, certain restrictions are imposed to avoid possible security breaches. Since the configuration file must be owned by the user running the preprocessor, only the owner should have read or write access to it.

#### 15. OUT-PREFIX

Defines the prefix that is used for output file names. Output file names are created from a concatenation of the prefix, the SOURCE address from the input file header, and the STARTTIME from the input file header, separated by periods (.). Only the prefix can be specified.

#### 16. MIN\_INTERVAL

The value of PERIOD in the input file header must be greater than or equal to the MIN\_INTERVAL value. PERIOD is expressed in minutes while MIN\_INTERVAL is expressed in seconds. If PERIOD is PARTIAL, the difference between ENDTIME and STARTTIME must be greater than or equal to MIN\_INTERVAL.

#### 17. PCT INCLUDE

The maximum percentage of the file to output, by traffic. Output is ordered by traffic (in bytes); only records constituting the top X% of the traffic will be written (where  $X = PCT\_INCLUDE$ ).

#### 18.TOP\_X

The maximum number of records to be written. If set to NULL, all records may be output.

### 19. MIN\_BPS

The total traffic for an aggregated output record must be equivalent to a rate of at least this value when expressed as a number of bytes per second over the whole period. For example, if an input file covers 15 minutes and this value is set to 5, each output record must include total traffic of a least 4,500 bytes, calculated as:

```
(5 bytes/sec * 15 minutes * 60 seconds) = 4,500 bytes
```

## Domain Lookup File

A domain-name lookup file contains a definition of the IP addresses that make up each domain. A domain may contain one or more IP address. The rules are as follows:

- Comments are supported.
- Anything following a hash mark (#) on a line is ignored.
- White space before a domain name or trailing a domain name is ignored.
- Spaces in domain names are allowed.

For IP domains, each line consists of an IP address or range of IP addresses followed by a domain name separated by white space. IP address ranges can be defined two ways:

• Start address, followed by dash, followed by end address, for example:

```
192.168.1.2-192.168.1.254
```

• CIDR blocks, or classless IP domain range, for example:

```
192.168.1.2/24
```

You are strongly advised to add domain information appropriate to your environment to the source-domain lookup file.

Preprocessor Configuration 23

## Protocol Lookup File

Protocols are defined in a similar way to BSD style /etc/protocols. The content of the supplied default file is derived from the Internet Authority for Number Assignments (IANA) file "protocol-numbers." This contains all registered protocol numbers. The rules are:

- Comments are supported.
- Anything following a hash mark (#) on a line is ignored.
- White space is ignored.
- Each line consists of a protocol name followed by a protocol number.
- The protocol number may be followed by several other fields; these fields are ignored.
- One protocol number maps to one protocol name; it is a one-to-one relationship.
- When there are multiple definitions for a particular protocol number, the first definition in the file is used; subsequent definitions are ignored.

Protocols are not likely to change. The defaults are adequate for most circumstances.

## **Application Lookup File**

Applications are defined in a similar way to BSD style /etc/services. The content of the supplied default file is derived from the Internet Authority for Number Assignments (IANA) file "port-numbers." This contains all well-known and registered applications. The rules are:

- Comments are supported.
- Anything following a hash mark (#) on a line is ignored.
- White space is ignored.
- Each line consists of an application name followed by a port/protocol pair separated by white space.
- The port/protocol pair is separated by a forward slash (/).
- Unlike BSD format, a wildcard (\*) can be used for the port number.

If you install additional applications, make sure you add these applications to the application lookup file. If you use non-standard ports for any applications, these ports must be defined; otherwise their visibility in reports will be lost.

## **Configuring Flow Collector Applications**

This section provides assistance with configuring your flow collector. For more detailed information, refer to the documentation provided by the software vendor for your collection application. Refer to the documentation provided by your hardware vendor for information on configuring NetFlow enabled devices to export NetFlow datagrams to your collection system.

### Configuring Cisco's FlowCollector

You may need to modify several parameters to produce the data required for the preprocessor.

- 1 Locate the NetFlow configuration directory.
- 2 Use a text editor to modify the nf. resources file.
- 3 Make sure that OUTPUT\_DOTTEDADDRESS is set to yes.
- 4 If you are collecting data from devices in multiple time zones, make sure that GMT\_FLAG is set to yes.
- 5 Make sure that DEVICE\_DOTTEDADDRESS is set to yes.
- 6 Make sure that ACCEPT\_PACKETS\_FROM block is commented out unless you wish to filter data depending upon its source.
- 7 If you wish to automatically call the preprocessor whenever data is created (this is the recommended approach), change the USER\_SCRIPT\_LOCATION to the fully qualified name and path for nf2ovpi.ksh (which can be found in the bin directory created beneath the directory in which the preprocessor is installed).
- 8 Save the file.
- 9 Locate the NFC\_CONFIGFILE entry in the nf.resources file and use a text editor to modify it.
- 10 Make sure there is a section that includes Aggregation DetailCallRecord (or Aggregation CallRecord if you are not running NetFlow Interface) and insert values for Period, Port, DataSetPath, and MaxUsage. Ensure that Compression is set to No and Binary is also set to No.
- 11 Save the file.
- 12 Locate the NFC\_KNOWNPROTOCOLS entry in the nf.resources file and use a text editor to modify it.
- 13 Remove or comment out the content of this file.
- 14 Save the file.
- 15 Locate the NFC\_KNOWNSRCPORTS entry in the nf.resources file and use a text editor to modify it.
- 16 Remove or comment out the content of this file.
- 17 Save the file.
- 18 Stop and restart the NetFlow Collector to activate the changes

### Configuring Cisco's FlowCollector Version 5.x and Later

Versions prior to NetFlow Collection Engine (NFC) 5.x generate a flat file to store output data. Version 5.x onwards, NFC generates an XML file to store output data. PI however, accepts only flat output files for processing. To resolve this issue, you must configure the output settings for NFC 5.x and later. Once configured, NFC 5.x starts generating output that is compatible with NetFlow Collection Engine 3.x/4.x, which PI can process.

Cisco's FlowCollector version 5.x and later replaces the nf.resources file used by prior versions with nfc-config.xml file. Perform the following steps to configure this file:

1 Locate the NetFlow configuration directory.

Preprocessor Configuration 25

2 Set the OUTPUT-FORMAT entry to csv-only. This will ensure that the header line in the flow output file is a CSV type header. The following example displays how the entry should appear after you complete updating it:

```
<output-format>csv-only</output-format>
```

3 Set the ID attribute of the AGGREGATION-SCHEME entry to DetailCallRecord. The following example displays how the entry should appear after you complete updating it:

```
<aggregation-scheme id="DetailCallRecord"/>
```

For more information about NFC configurations, see *Cisco CNS NetFlow Collection Engine User Guide*.

### Configuring HP's Internet Usage Manager

Add each router to your IUM collector. Make sure that the NotifyCommand feature is used to call the preprocessor. The file used to call the preprocessor varies. For UNIX, it is a shell script. For MS Windows, it is a batch file. Contact your HP IUM representative for more information about setting up a configuration suitable for producing DetailCallRecord data using IUM.

# 4 Troubleshooting

#### This chapter discusses:

- Identifying the Cisco NetFlow FlowCollector user
- Error messages and warnings
- Corrective actions
- Perl not installed correctly
- Files in the bin directory will not run
- Output file is empty

## Identifying the Cisco NetFlow FlowCollector User

To identify the user running NetFlow FlowCollector, run the following command:

```
ps -deaf awk '/NFCollector/ {print $0}' -
```

You should see output similar to the following:

bin 498 493 0 Sep 12 ? 3:37 NFCollector

The user "bin" is running NetFlow FlowCollector.

## Error Messages and Warnings

The following table contains a list of messages generated by the NetFlow Preprocessor. Causes and corrective actions are included where appropriate.

| Message                                                     | Туре  | Recommended Action                                                                                                    |
|-------------------------------------------------------------|-------|----------------------------------------------------------------------------------------------------|
| Application resolution file ( <file>) does not exist</file> | FATAL | The application lookup file does not exist. Relative paths are relative to the directory from which the preprocessor is called. If the default shell script is used, paths are relative to the directory above the shell script itself. Check the setting for APPLICATIONS in the master configuration file. |
| Can't open config file ( <file>): <reason></reason></file>  | FATAL | The master configuration file could not be opened for the reason given.                                                                                                    |
| Can't open log file ( <file): <reason=""></file):>          | FATAL | The log file could not be opened for the reason given.                                                                                                    |

| Message                                                                                                    | Туре    | Recommended Action                                                                                                    |
|----------------------------------------------------------------------------------------------------|---------|----------------------------------------------------------------------------------------------------|
| Default value must be set before it can be assigned (DEFAULT_APP)                                               | FATAL   | The action to take when an irresolvable application is found is to assign a default. This default has not been defined using the DEFAULT_APP parameter. Check the settings in the master configuration file.                                                                                      |
| Default value must be set before it can be assigned (DEFAULT_DOM)                                               | FATAL   | The action to take when an irresolvable domain is found is to assign a default. This default has not been defined using the DEFAULT_DOM parameter. Check the settings in the master configuration file.                                                                                           |
| Destination directory invalid ( <dir>)</dir>                                                                    | FATAL   | The destination directory on the destination system is not valid. Ensure that it exists and the user has write access to it.                                                                                                    |
| Domain resolution file ( <file>) does not exist</file>                                                          | FATAL   | The domain lookup file does not exist. Relative paths are relative to the directory from which the preprocessor is called. If the default shell script is used, paths are relative to the directory above the shell script itself. Check the setting for DOMAIN in the master configuration file. |
| Duplicate application: <port> <pre><pre><pre>cprotocol&gt; <application></application></pre></pre></pre></port> | WARNING | A duplicate definition for an application was found. The first definition found will be used. This one will be ignored.                                                                                                    |
| Duplicate domain: <ip> <domain></domain></ip>                                                                   | WARNING | A duplicate definition for a domain was found. The first definition found will be used. This one will be ignored.                                                                                                    |
| Duplicate protocol: <protocol name=""> <protocol number=""></protocol></protocol>                               | WARNING | A duplicate definition for a protocol was found. The first definition found will be used. This one will be ignored.                                                                                                    |
| Failed opening applications file, <file> <reason></reason></file>                                               | FATAL   | The application lookup file could not be opened for the reason given.                                                                                                    |
| Failed opening domains file, <file>: <reason></reason></file>                                                   | FATAL   | The domain lookup file could not be opened for the reason given.                                                                                                    |
| Failed opening ftp session ( <reason>)</reason>                                                                 | FATAL   | An FTP session could not be initiated for the reason given.                                                                                                    |
| Failed opening input file ( <file>): <reason></reason></file>                                                   | FATAL   | The master configuration file could not be opened for the reason given.                                                                                                    |
| Failed opening protocols file, <file>: <reason></reason></file>                                                 | FATAL   | The protocol lookup file could not be opened for the reason given.                                                                                                    |
| Failed removing existing version of file on target host                                                         | FATAL   | A version of the output file was found on the remote server when using FTP. This file could not be deleted. Check the following: 1) Why was the same output file produced? The preprocessor should not be used to process the same input file multiple times. 2) Why could it not be removed?     |

| Message                                                                                           | Туре  | Recommended Action                                                                                                    |
|---------------------------------------------------------------------------------------------------|-------|----------------------------------------------------------------------------------------------------|
| Failed to move <workfile> to <output></output></workfile>                                         | FATAL | The work file could not be moved to the final destination directory. Check permissions on the file and directory.                                                                                                    |
| Failed to move input data to save ( <file> <destination>): <reason></reason></destination></file> | FATAL | The input file could not be moved to the save directory (as configured). Check permissions on the file and directory.                                                                                                    |
| Failed to open audit log ( <file>) <reason></reason></file>                                       | FATAL | The audit log file could not be opened for the reason given.                                                                                                    |
| Failed to open work file ( <file>): <reason></reason></file>                                      | FATAL | The master configuration file could not be opened for the reason given.                                                                                                    |
| Failed to remove input data ( <file>): <reason></reason></file>                                   | FATAL | The input file could not be removed after processing (as configured). Check permissions on the file.                                                                                                    |
| FTP login failed ( <ftp server="">)</ftp>                                                         | FATAL | Logging on to the FTP server failed. This is most likely because an invalid username and password are being used. Check the setting for USER and PASS in the master configuration file. If these settings are not used, check the values in any .netrc file used or the availability of anonymous login on the server. |
| FTP put failed ( <reason>)</reason>                                                               | FATAL | FTP put failed for the reason given.                                                                                                    |
| FTP rename failed                                                                                 | FATAL | FTP rename failed. The output file is transferred first to a temporary file then renamed to the final destination. Check permissions on the destination system.                                                                                                    |
| Input file does not exist ( <file>)</file>                                                        | FATAL | An input file was passed to the preprocessor but it does not exist. Does the file exist? If not why not? Check the method used to call the preprocessor. Are other programs accessing the input files?                                                                                                    |
| Interval too small ( <time>, <file>)</file></time>                                                | FATAL | The interval is smaller than that specified by MIN_INTERVAL, and the file has been rejected.                                                                                                    |
| Invalid header field ( <field>)</field>                                                           | FATAL | A header field has no value. Check that NetFlow FlowCollector produced the file in DetailCallRecord format.                                                                                                    |
| Invalid header record ( <file>)</file>                                                            | FATAL | The header record in the file is invalid. Check that NetFlow FlowCollector produced the file in DetailCallRecord format.                                                                                                    |
| Invalid owner for config file ( <file>)</file>                                                    | FATAL | The user running the preprocessor must own the master configuration file. This is a security measure since the file may contain a clear text password.                                                                                                    |
| Invalid permissions on config file ( <file>)</file>                                               | FATAL | Only the owner of the master configuration file should be able to read or write the configuration file. This is a security measure, because the file may contain a clear text password.                                                                                                    |

Troubleshooting 29

| Message                                                      | Туре  | Recommended Action                                                                                                    |
|--------------------------------------------------------------|-------|----------------------------------------------------------------------------------------------------|
| Invalid value for UNKNOWN_APP ( <application>)</application> | FATAL | This parameter must be DEFAULT, CREATE, or IGNORE. Check the settings for UNKNOWN_APP and DEFAULT_DOM in the master configuration file.                                                                                                    |
| Invalid value for UNKNOWN_DOM ( <domain>)</domain>           | FATAL | This parameter must be DEFAULT, CREATE, or IGNORE. Check the settings for UNKNOWN_DOM and DEFAULT_DOM in the master configuration file.                                                                                                    |
| No input file specified                                      | FATAL | No input file was specified. An input file must be passed to the preprocessor using the "-f" option.                                                                                                    |
| Output directory ( <file>) does not exist</file>             | FATAL | The output directory does not exist. Relative paths are relative to the directory from which the preprocessor is called. If the default shell script is used, paths are relative to the directory above the shell script itself. Check the setting for OUT in the master configuration file.           |
| Protocol resolution file ( <file>) does not exist</file>     | FATAL | The protocol lookup file does not exist. Relative paths are relative to the directory from which the preprocessor is called. If the default shell script is used, paths are relative to the directory above the shell script itself. Check the setting for PROTOCOLS in the master configuration file. |
| Record type must be 1 or 2 for audit log entries             | FATAL | This internal coding error should not occur. Contact HP Technical Support if it does.                                                                                                    |
| Required header fields are missing ( <file>)</file>          | FATAL | Required header fields are not present. Ensure that NetFlow FlowCollector produced the file in DetailCallRecord format.                                                                                                    |
| Save directory ( <file>) does not exist</file>               | FATAL | The save directory does not exist. Relative paths are relative to the directory from which the preprocessor is called. If the default shell script is used, paths are relative to the directory above the shell script itself. Check the setting for SAVE in the master configuration file.            |
| Work directory ( <file>) does not exist</file>               | FATAL | The work directory does not exist. Relative paths are relative to the directory from which the preprocessor is called. If the default shell script is used, paths are relative to the directory above the shell script itself. Check the setting for WORK in the master configuration file.            |

## Perl Not Installed Correctly at /usr/local/bin

This issue applies to UNIX systems only. Ensure that you can run Perl from /usr/local/bin/perl. Run the command:

```
/usr/local/bin/perl -v
```

You will see a message similar to the following text:

```
This is Perl, v5.6.0 built for sun4-solaris
Copyright 1987-2000, Larry Wall
```

Perl may be copied only under the terms of either the Artistic License or the GNU General Public License, which may be found in the Perl 5.0 source kit.

Complete documentation for Perl, including FAQ lists, should be found on this system using `man perl' or `perldoc perl'. If you have access to the Internet, point your browser at http://www.perl.com/, the Perl Home Page.

If you do not see this message, ask your systems administrator to install Perl and create a symbolic link to the Perl executable in the /usr/local/bin directory.

## Files in the Bin Directory Will Not Run

This issue applies to UNIX systems only. Ensure that execute permission has been granted on the files in the bin directory located beneath the directory where the preprocessor was installed. Running the command:

#### ls -1 bin

should produce output similar to the following:

```
-rwx----- 1 bin staff 18459 Jun 1 09:30 netflow_pp.pl
-rwx----- 1 bin staff 604 Jun 1 09:30 trend_nfc.ksh
```

If you are trying to run the preprocessor manually, make sure you have the appropriate permissions. If you want to call the preprocessor using the USER\_SCRIPT\_LOCATION parameter provided by NetFlow FlowCollector, the user running NetFlow FlowCollector must have execute permission.

## Output File Is Empty

The resolution action parameters are UNKNOWN\_APP and UNKNOWN\_DOM. If either of the resolution action parameters is set to IGNORE, it is possible to ignore a whole data file, especially if the domain lookup files have not been updated to reflect the environment. Use the IGNORE option **only** if you have configured the applications and domains for your environment.

Troubleshooting 31

# Index

| A                                                                  | F                                                                 |
|--------------------------------------------------------------------|-------------------------------------------------------------------|
| addr2name utility, 22                                              | flow, defined, 9                                                  |
| application lookup file, 24                                        |                                                                   |
| APPLICATIONS, 18, 21                                               |                                                                   |
| AUDIT, 18, 21                                                      | IANA file, 24                                                     |
| audit.log file, 21                                                 | IGNORE option, problems with, 31                                  |
| automatic call of preprocessor, 9, 24                              | installation<br>prerequisites, 13<br>procedure, 14                |
|                                                                    | verifying, 14                                                     |
| bin directory contents, 15                                         | Interface Reporting Report Pack, 10                               |
| files will not run, 31                                             | Internet Usage Manager, 9<br>configuring to call preprocessor, 26 |
| C                                                                  | 1                                                                 |
| call preprocessor automatically, 9, 24                             |                                                                   |
| cfg directory, 15, 17                                              | LOG, 18, 21                                                       |
| configuration files, list of, 15                                   | lookup files<br>application, 24<br>domain, 23                     |
| D                                                                  | protocol, 24                                                      |
| data flow, defined, 9                                              |                                                                   |
| DEFAULT_APP, 18, 20                                                | M                                                                 |
| DEFAULT_DOM, 18, 20                                                | master configuration file, 17                                     |
| defaults, master configuration file, 18                            | editing or moving, 15 parameters                                  |
| DetailCallRecord format, 9<br>differentiating factors in files, 17 | details about, 20<br>listed with defaults, 18                     |
| directories                                                        | read/write access, 15                                             |
| bin, 15<br>cfg, 15, 17                                             | messages, 27                                                      |
| domain, unresolvable, 17                                           | MIN_BPS, 19, 23                                                   |
| domain lookup file, 23                                             | MIN_INTERVAL, 19, 23                                              |
| DOMAINS, 18, 21                                                    | N                                                                 |
| DOM: 110, 21                                                       | netflow.cfg file, 17                                              |
| E                                                                  | NetFlow FlowCollector                                             |
| empty output file, 31                                              | automatically calls preprocessor, 9                               |
| error messages, 27                                                 | functions of, 9 identifying user, 27                              |
|                                                                    | NetFlow Global View Report Pack, 9                                |

| netrc file, 22 nf.resources file, 25                                                                                                    |
|----------------------------------------------------------------------------------------------------|
| nfc-config.xml file, 25                                                                                                    |
| OUT, 19, 22<br>output, default number of records, 17<br>output file, empty, 31                                                                                                    |
| P                                                                                                    |
| package contents, 15 PASS, 19, 22 PCT_INCLUDE, 19, 23 Perl installed incorrectly, 31 prerequisite for preprocessor, 14 port numbers, in IANA file, 24 PREFIX, 19, 22 preprocessor automatically called, 9, 24 contents of package, 15 functions of, 10 installing, 14 location of archive file, 14 uninstalling, 15 prerequisites for installation, 13 protocol lookup file, 24 PROTOCOLS, 18, 21 |
| R                                                                                                    |
| removing the preprocessor, 15                                                                                                    |
| report packs Interface Reporting, 10                                                                                                    |
| resolution action parameters, 31                                                                                                    |
| rules application lookup file, 24 domain lookup files, 23 protocol lookup file, 24                                                                                                    |
| S                                                                                                    |
| SAVE, 18, 21                                                                                                    |
| shell script, 15                                                                                                    |

### T

temporary files, 21 TOP\_X, 19, 23 trend.log file, 21

### U

uninstalling the preprocessor, 15 UNKNOWN\_APP, 18, 20, 31 UNKNOWN\_DOM, 18, 20, 31 USER, 19, 22

### ٧

verifying installation, 14

### W

warning messages, 27 WORK, 18, 21

# We appreciate your feedback!

If an email client is configured on this system, by default an email window opens when you click on the bookmark "Comments".

In case you do not have the email client configured, copy the information below to a web mail client, and send this email to  ${\bf docfeedback@hp.com}$ 

| Product name:   |
|-----------------|
| Document title: |
| Version number: |
| Feedback:       |

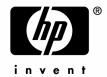

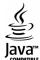